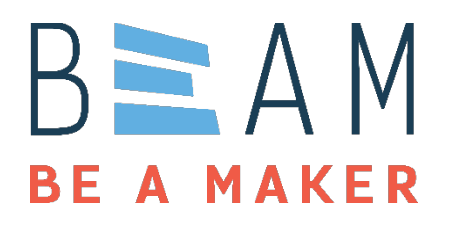

# **Laser Cutter Resources**

**Beginner Projects - Keychain** 

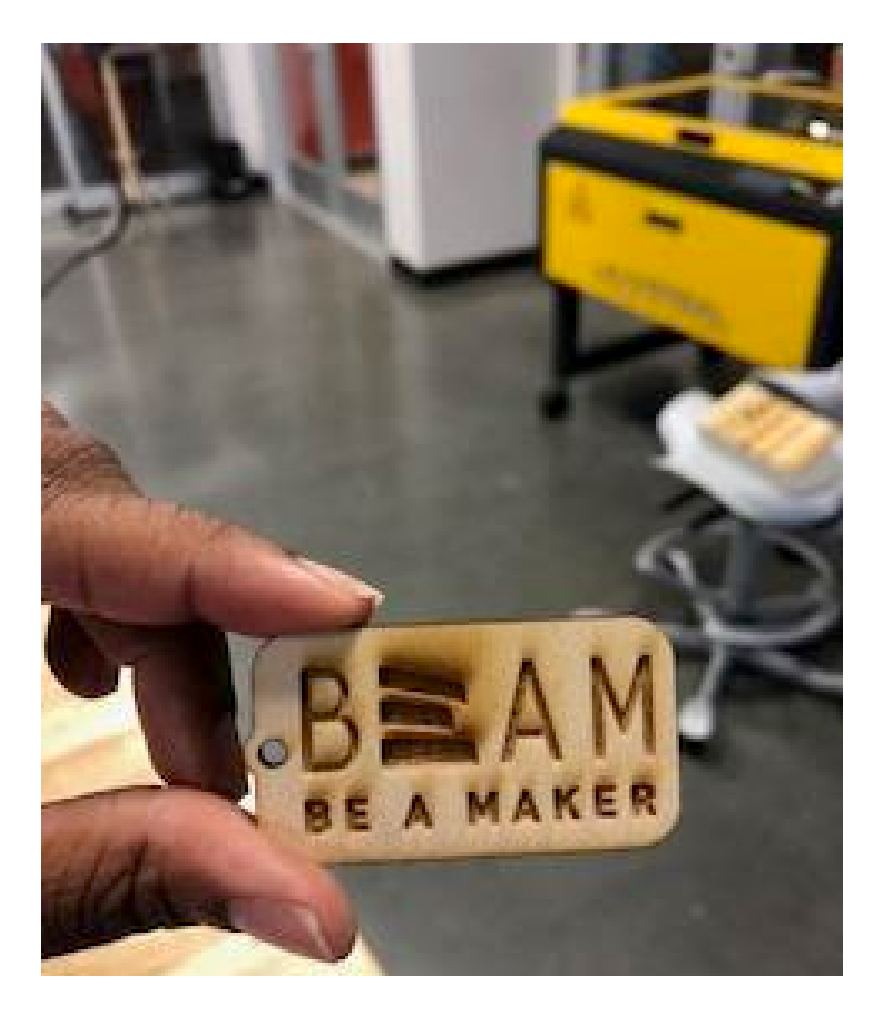

### **Objectives:**

Making an Illustrator document Changing colors in Illustrator Changing line thicknesses in Illustrator Placing your keychain onto an appropriately sized piece of scrap Choosing power and speed settings that provide results you like.

### **Accompanying Documents/Links:**

Keychainblank.ai

#### **Materials Required:**

Scrap material that fits a keychain (1.5" by 2.3")

#### **Step by Step:**

1. Make an illustrator document. Remember that Hanes and Murray have different size beds, so account for this in your document!

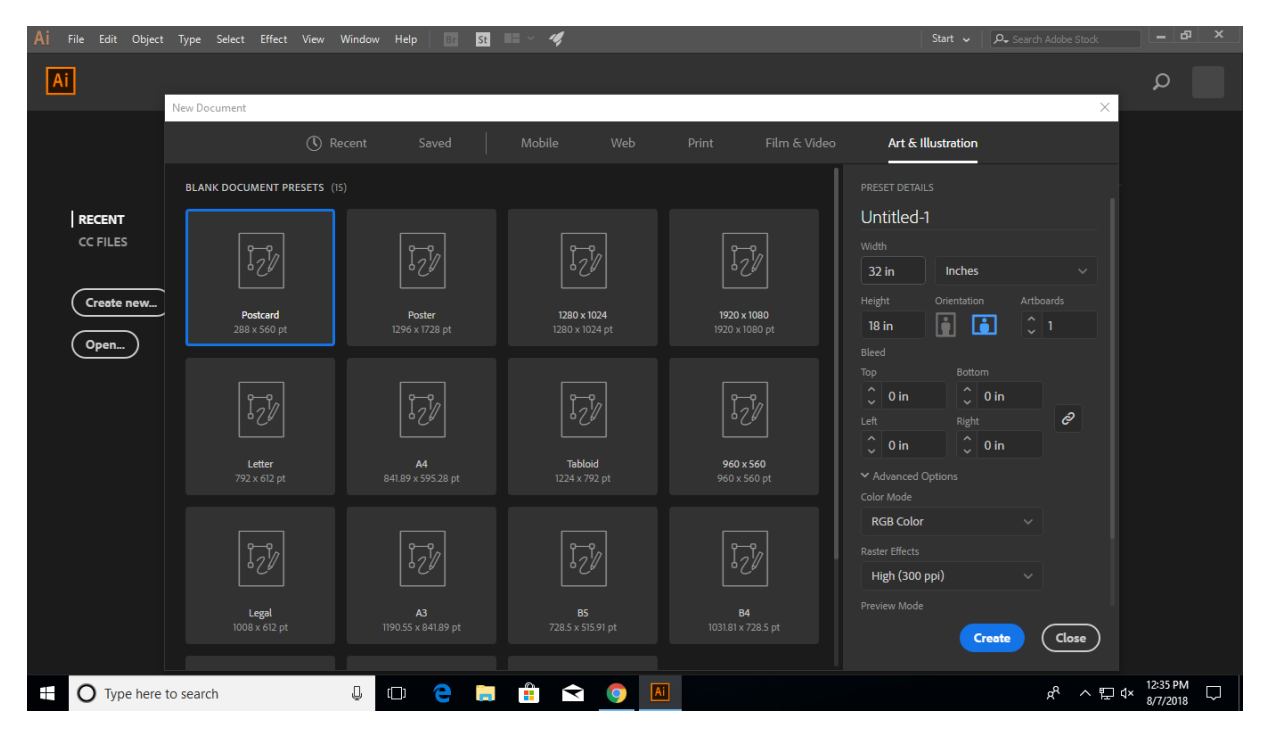

2. Copy the keychainblank.ai file content into this document. The file was designed on a smaller artboard, so it wouldn't work out easily with our laser cutters.

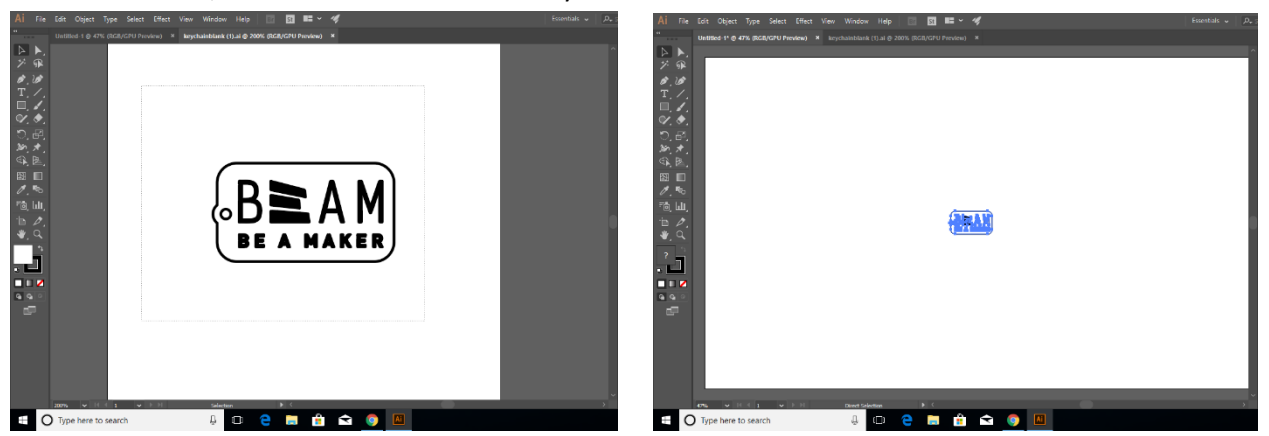

3. Change the colors of the lines and fills in illustrator to make the keychain your own! In our example we used red to indicate a cut line, and cyan and blue to indicate different rastering colors.

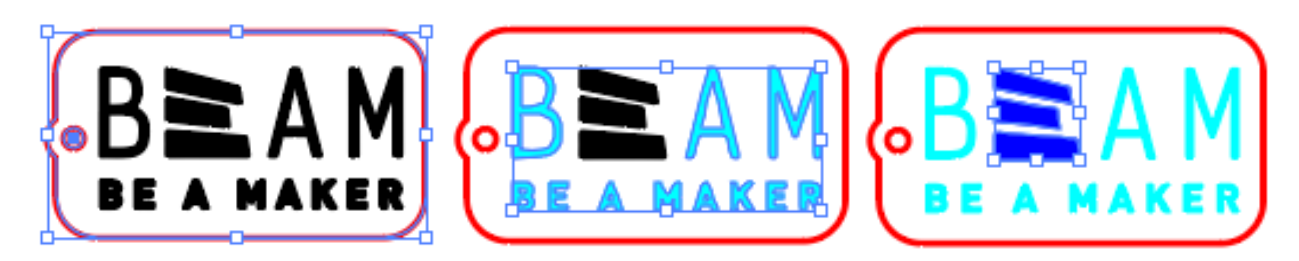

4. Change the line thicknesses to indicate vector, where needed.

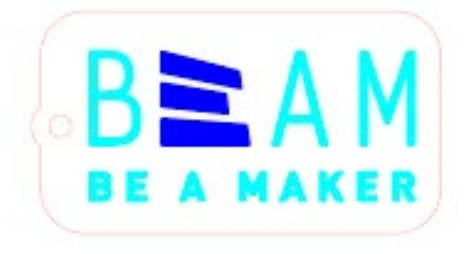

5. Find a piece of scrap material and determine where to put the keychain. In this example we used 1/8" plywood.

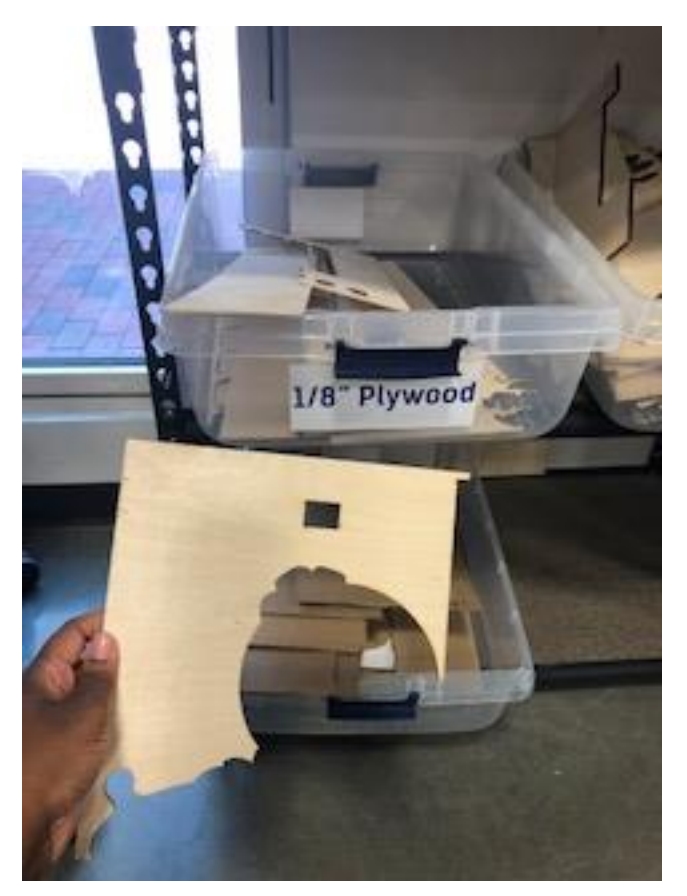

6. Move your keychain in illustrator to reflect the result of step 5. You can move it in either Illustrator now, or the ULS software later. Moving it in Illustrator allows you to change things about your print if there's an issue without having to reposition for each job in the ULS software.

If your print is large and intricate, we'd suggest moving it in Illustrator to fit on your scrap, but for smaller prints it is up to user preference!

7. Choose appropriate power-speed settings for the colors you've chosen for the keychain.

Put them here if you'd like:

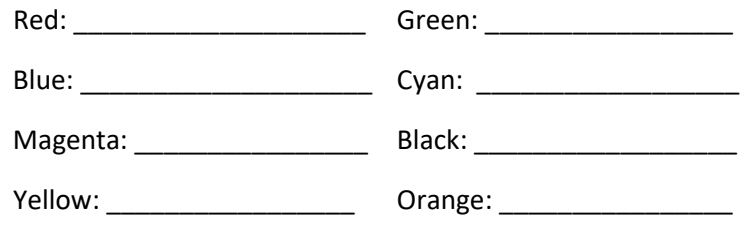

Don't forget to hit "Set" after inputting the values for each color!

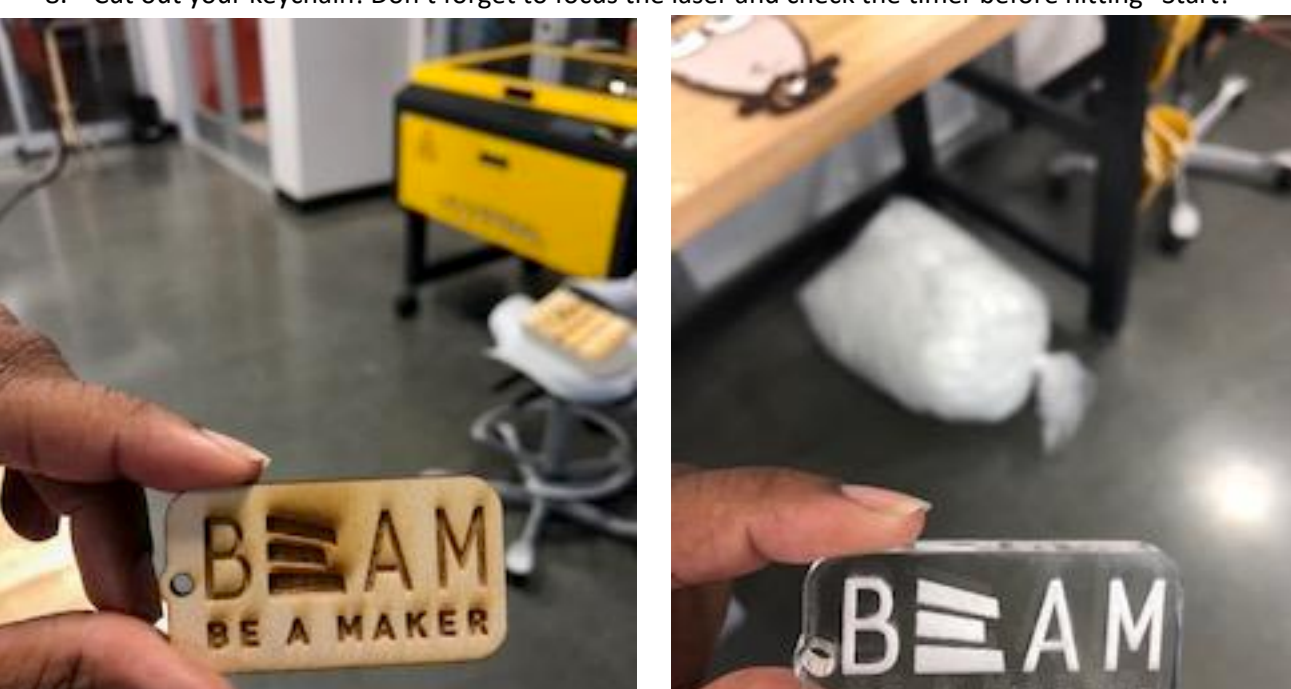

8. Cut out your keychain! Don't forget to focus the laser and check the timer before hitting "Start!"

**Upgrade your project!**

If you made your keychain out of wood, try painting it for a truly unique look!

Or if you've cut it out of acrylic, try using markers to color the edges and look for the reflections of that color within your design!

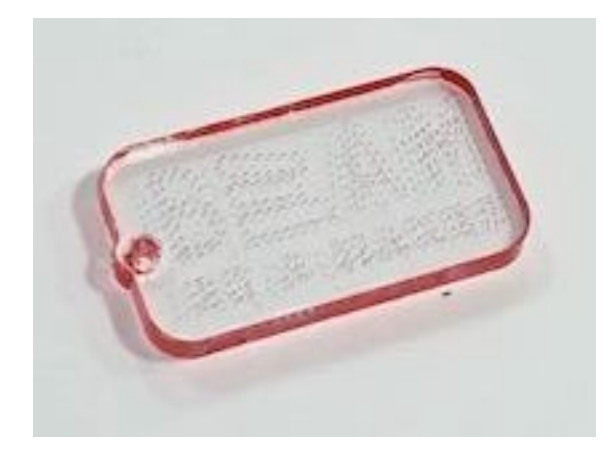

#### **Next Level:**

Put a favorite image of your own onto a keychain by image tracing, outlining the stroke, and then offsetting the path. If you'd like some help with this, check out our "How To" resources, at beam.unc.edu/lasercutter